# **Mark6 Operations**

## **12th IVS TOW Workshop Chester "Chet" Ruszczyk chester@mit.edu**

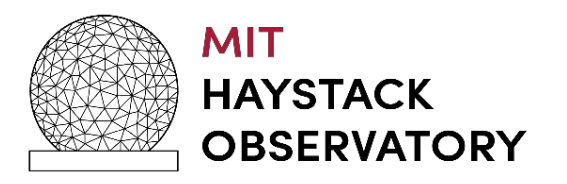

#### **Objective**

- Mark6 General Information
- Mark6 Applications
- •Disk Modules
- •Recording
- Play Back / Prepping for e-transfer
- •Next Steps

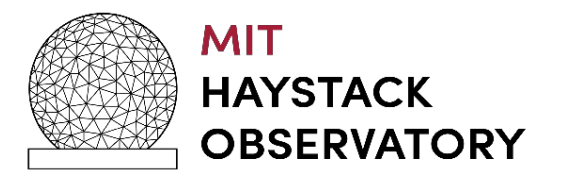

#### **Mark6 Expansion Chassis Note**

- How many folks have updated the Mark6 expansion chassis shunt resister configuration?
- https://www.haystack.mit.edu/wpcontent/uploads/2023/02/010\_MARK6.pdf

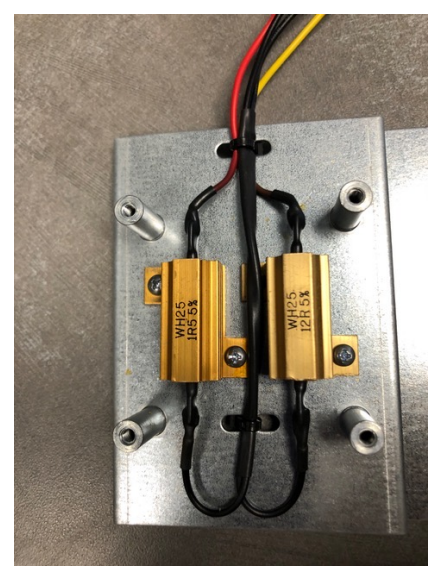

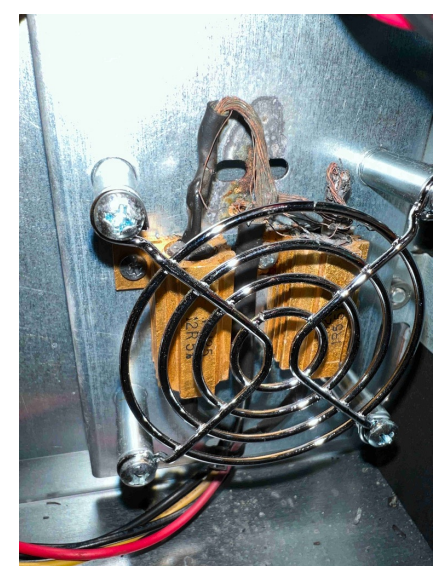

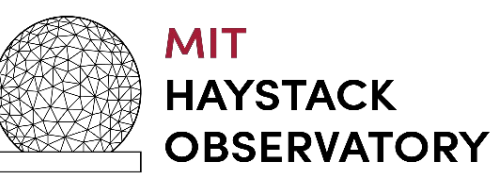

10th IVS TOW May 2019 3

#### **Mark6 General Information**

- Two versions of OS in the wild
	- Debian
	- CentOS7
- Debian's have been end of life (EOL) for many years
- Newer Mark6's have CentOS7
	- EOL (June 30, 2024)
- Presently evaluating new OS's distributions due to security concerns and impact on software / performance
	- Ubuntu 22.04 is the main candidate
	- Supported in LTS till 2032

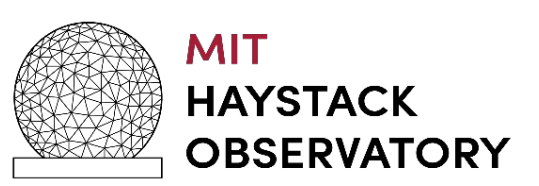

#### **Mark6 General Information**

- •Setup
	- •Cabling for SAS controllers
	- •Order is not critical but important
		- $\cdot$  Why?
			- Individual disk information using the *disk\_info* command is based upon certain order.
			- If a disk fails, poor performance there is not a one to one correspondence unless cabling is consistent.
			- You will have to determine it by probing additional disk info states.
				- A disk detective
			- Only on older HBA version 2 cards, V3 cards behave differently in bringing up HDDs in module.

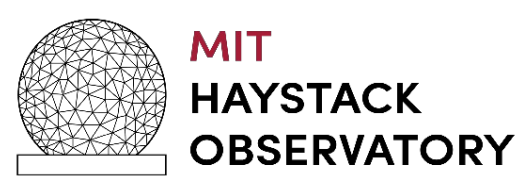

#### **Cabling for HBA Controller Cards**

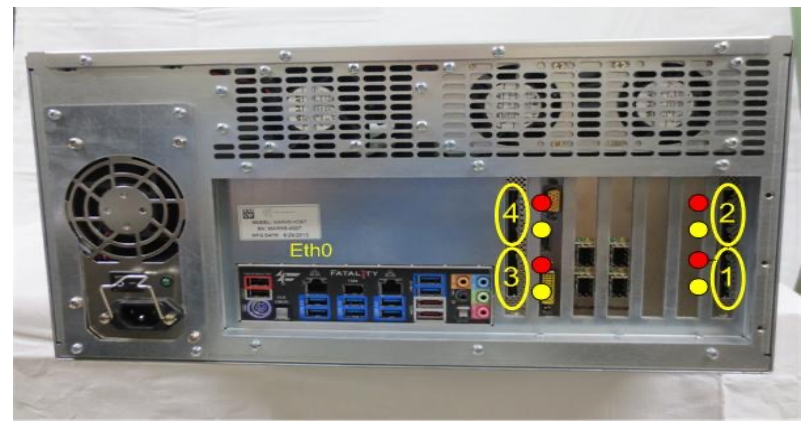

Version 2

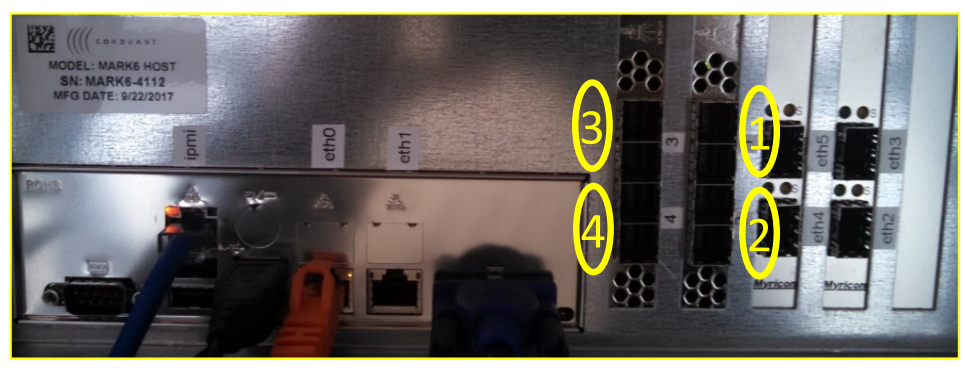

Version 3

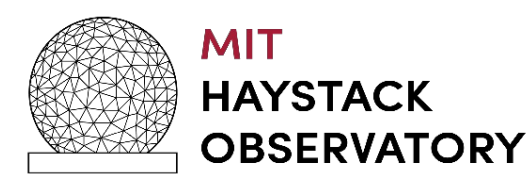

- Dependent on Version 2 vs. Version 3 HBA cards
	- Cable connectors are different
- Yellow / Red Dots to aid in connection cables
- We put stickers on the cables / disk modules
- If you do not use stickers there is a rule of thumb to follow
	- White label on cable is always on top
		- Represents the red dots

#### **Cable Connection**

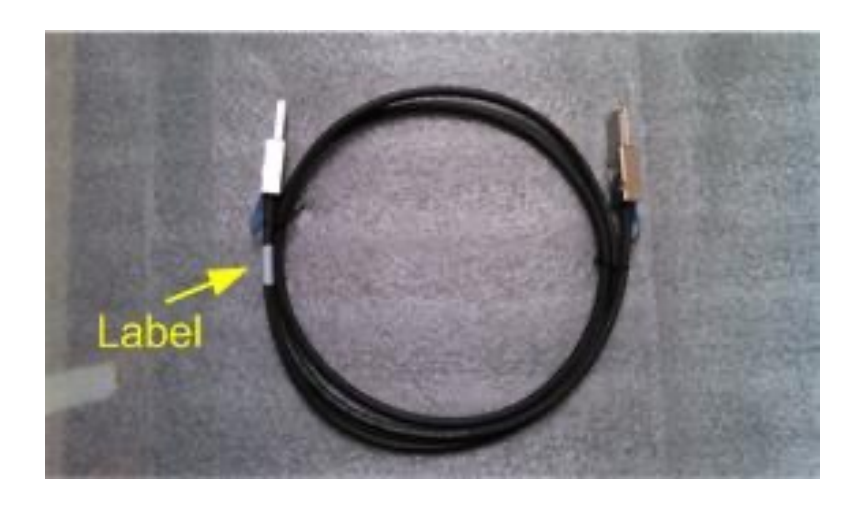

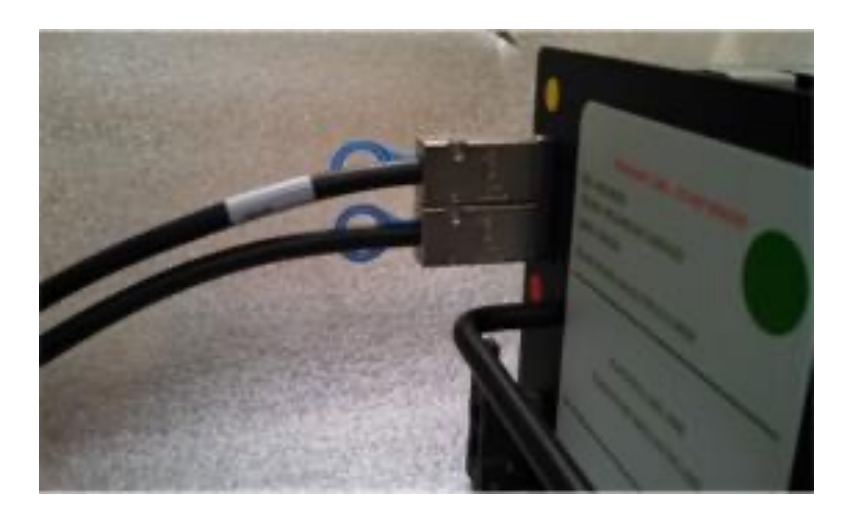

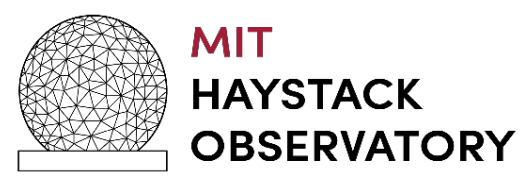

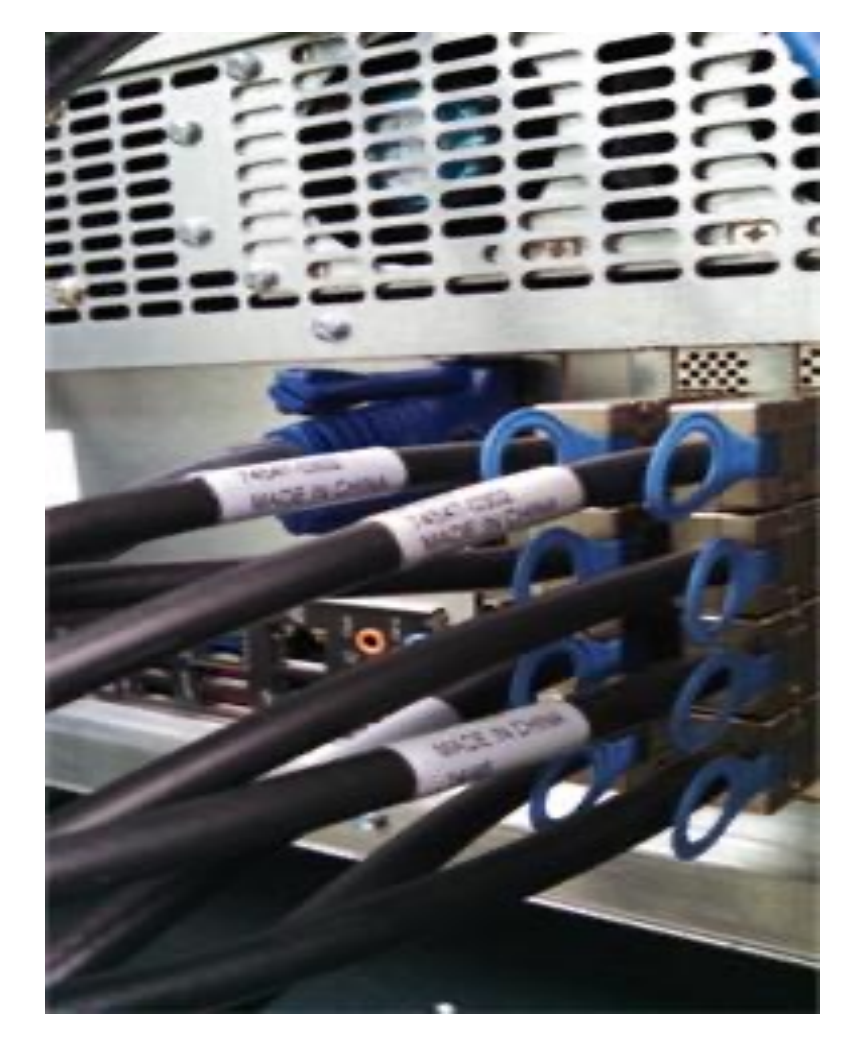

#### **On Boot Up**

- •SAS controller cards bios executes before motherboard bios
	- Enter and disable boot up from disks attached to Controllers.
		- Now if the system reboots with disk modules keyed on
		- It will not look for a master boot record on the disk modules
		- It will boot normally and not hang since no OS is found

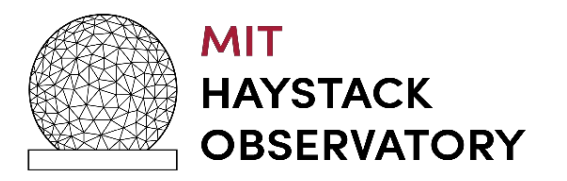

#### **General**

- •Setup
	- •Ethernet Interfaces
		- Etho Eth5 do not exist? What is happening with my system?
		- OS disk was plugged in with different NIC cards
			- Linux assigned them etho eth5
			- The new interfaces are eth6- eth11
	- How do I correct this?
		- On CentOS7 systems hardcode MAC address in individual ifcfgeth2-5
		- On old Debian machines as root remove the following file and reboot
			- rm /etc/udev/rules.d/70-persistent-net.rules
			- This file will be automatically regenerated on bootup

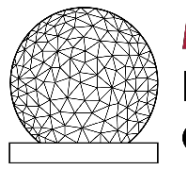

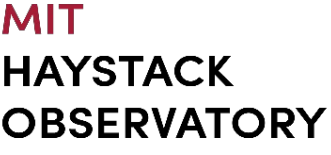

#### **Mark6 Software Architecture**

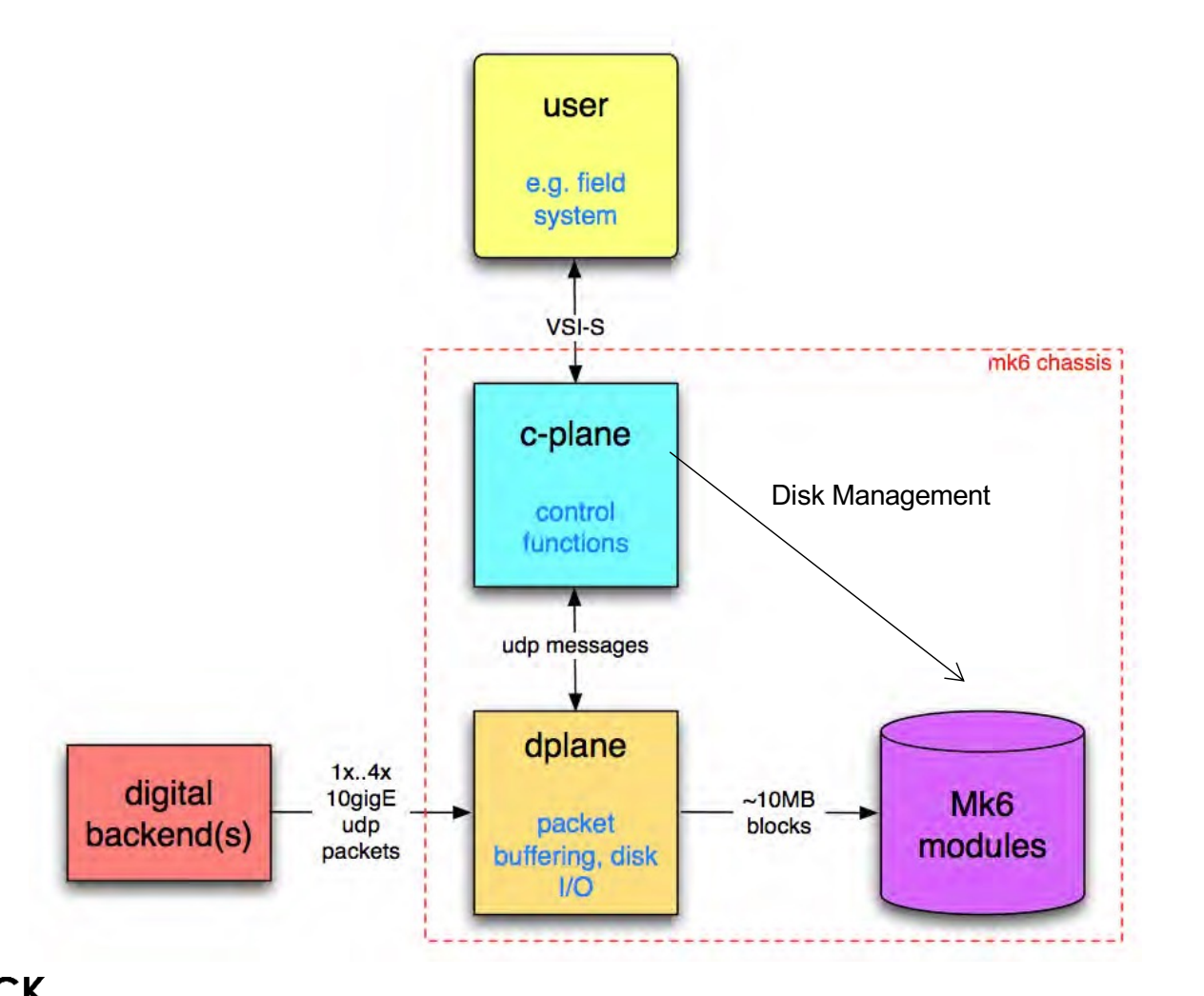

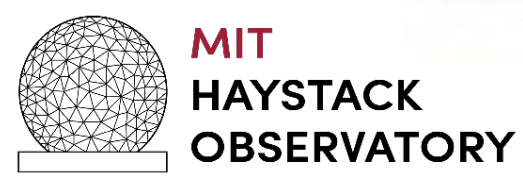

#### **Mark6 Applications**

- cplane (control plane) application
	- 1.0.26(geo Debian) / 2.1.1-0 (CentOS7)
- dplane (data plane) application
	- 1.22 (geo) / 1.22 (astro)
- End Stations
	- Need **both** applications / services to be running
- •Correlators
	- Need only *c-plane* application / service is running

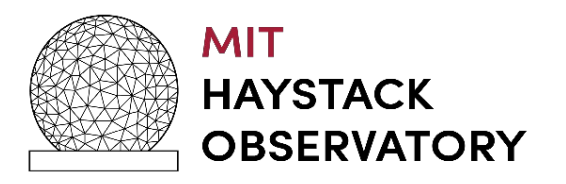

### **Mark6 Applications (cont)**

- cplane / dplane started as services on bootup
- CentOS7
	- sudo sysconfig cplane {status, start, stop}
	- sudo sysconfig dplane {status, start, stop}
	- To disable:
		- sudo sysconfig disable cplane/dplane
- Debian
	- sudo /etc/init.d/cplane {restart, stop, start }
	- sudo /etc/init.d/dplane {restart, stop, start }
- Configuration file
	- /etc/default/mark6 (Next slide)
		- Sets the Interrupts / smp affinity / CPU Cores
		- Critical for performance (recording)

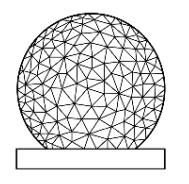

**MIT HAYSTACK OBSERVATORY** 

### **Configuration File**

# This file is sourced by /bin/sh from /etc/init.d/dplane

#### *Defined in file /etc/default/mark6*

# Options to pass to mark6 which take effect with restart.

# This specifies the ethernet ports to be used for incoming traffic.

# (Up to 4 ports are supported; You **must** list only the ones actually to be used.)

MK6\_OPTS=eth2:eth3:eth4:eth5

MK6\_DRVR=myri10ge

# Specifies the running directory--both planes log by default there.

MK6\_RDIR=/var/log/mark6

# dplane log level

MK6\_DLOG=2

# cdplane log level (Information, level 0 is debug)

MK6\_CLOG=1

# process umask

MK6\_MASK=0002

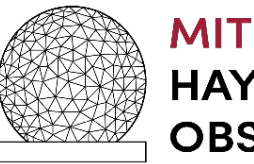

### **Mark6 Application (cont)**

- Where are the log files?
	- •/var/log/mark6
	- dplane-daemon log
	- cplane-daemon log
	- M6-2015-DOY-HH-MM-SS.log
- •For CentOS7
	- dplane-daemon log us used
	- cplane-daemon has no information
		- Moved to the journal files systems of sysconfig service

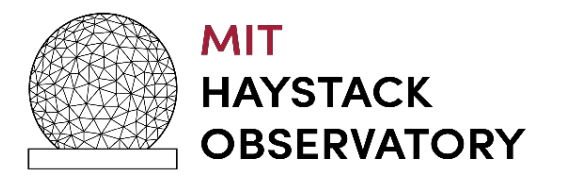

#### **Disk Modules**

- Configured as RAID0 or scatter gather
	- Recommend using scatter gather mode for recording
- How to initialize a new module
	- mod\_init = slot : number disks : MSN : sg : new
- How to remove a module from a group
	- mod\_init = slot : number disks : MSN : sg : null
- How to erase
	- group = unprotect : slot
	- group = erase : slot
	- or mod\_init the module:
		- group=unmount: < slot>
		- mod  $init = slot : 8 : MSN: sg : new$

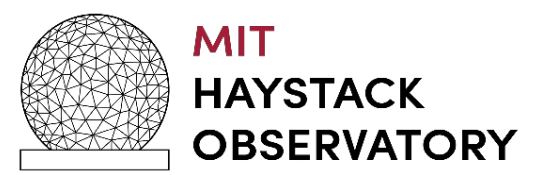

#### **Disk Modules (cont)**

- •Insert module in slot
- •Connect cables
- •Power -Turn key
	- Takes about 25 secs for module to be recognized by Linux kernel
		- Watch lights on module
	- Wait before querying on the module status
		- mstat ? all
		- mstat ? slot
	- Requires 8 disks in module
		- cplane will not be happy with less
		- Note some say this is a bug, we say require good modules
			- Revisiting philosophy based on 2 years of operation

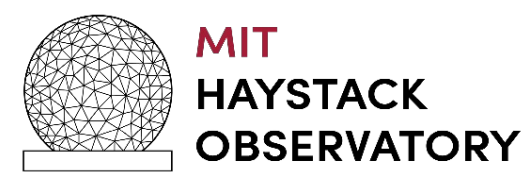

#### **Disk Modules (cont)**

- Removing disks
	- group = close : slot
	- group = unmount : slot
		- Can verify using linux command df to see if modules are truly unmounted
	- turn key to remove power
	- query the module status
		- mstat ? all
		- mstat ? slot
	- Bug if you mstat? before turning off power
		- The meta data of disk o will be remounted

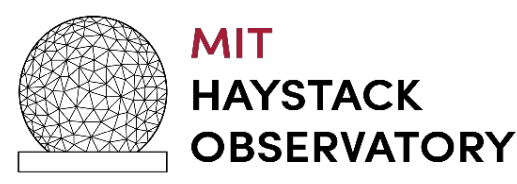

#### **Recording**

- Setup
	- input\_stream command (next slide)
- Recording assumptions
	- Time is inspected in every header for all input streams defined
	- Only interfaces that are expecting data to be recorded should be defined
		- If a interface is defined and no data dplane will not close the files for it is expecting "ALL" streams specified to have valid data.
		- record=off must be issued to close files

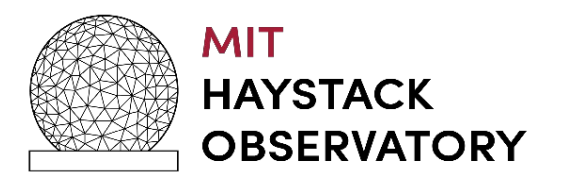

#### **Recording**

## •Problems encountered

- Data is not being recorded
	- input\_streams declarations do not match data on wire
		- Use wireshark to capture a few packets and make sure
			- packet length and offsets are correct
	- vdif headers do not have proper time
		- dplane uses vdif time to determine how much data to record based on record command
	- vdif packets received have different reference epochs
		- dplane expects all streams to transmit the same reference epochs.

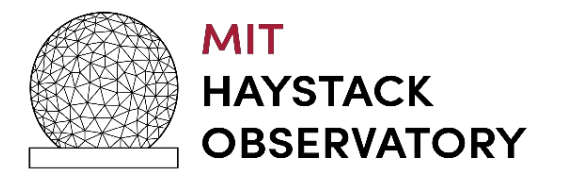

#### **Recording**

- Data is not being recorded (cont)
	- No data is being received on the interfaces
		- /sbin/ifconfig | grep -i "rx packets"
			- to see if the receive packet counters are incrementing
	- A group is not open for recording
- •Why does cplane commands return two status fields?
	- The first is the vsi-s return code
	- The second is a cplane specific return code
		- Specified in command set
		- (see next slide)

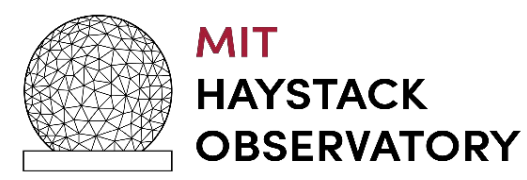

#### **cplane return codes**

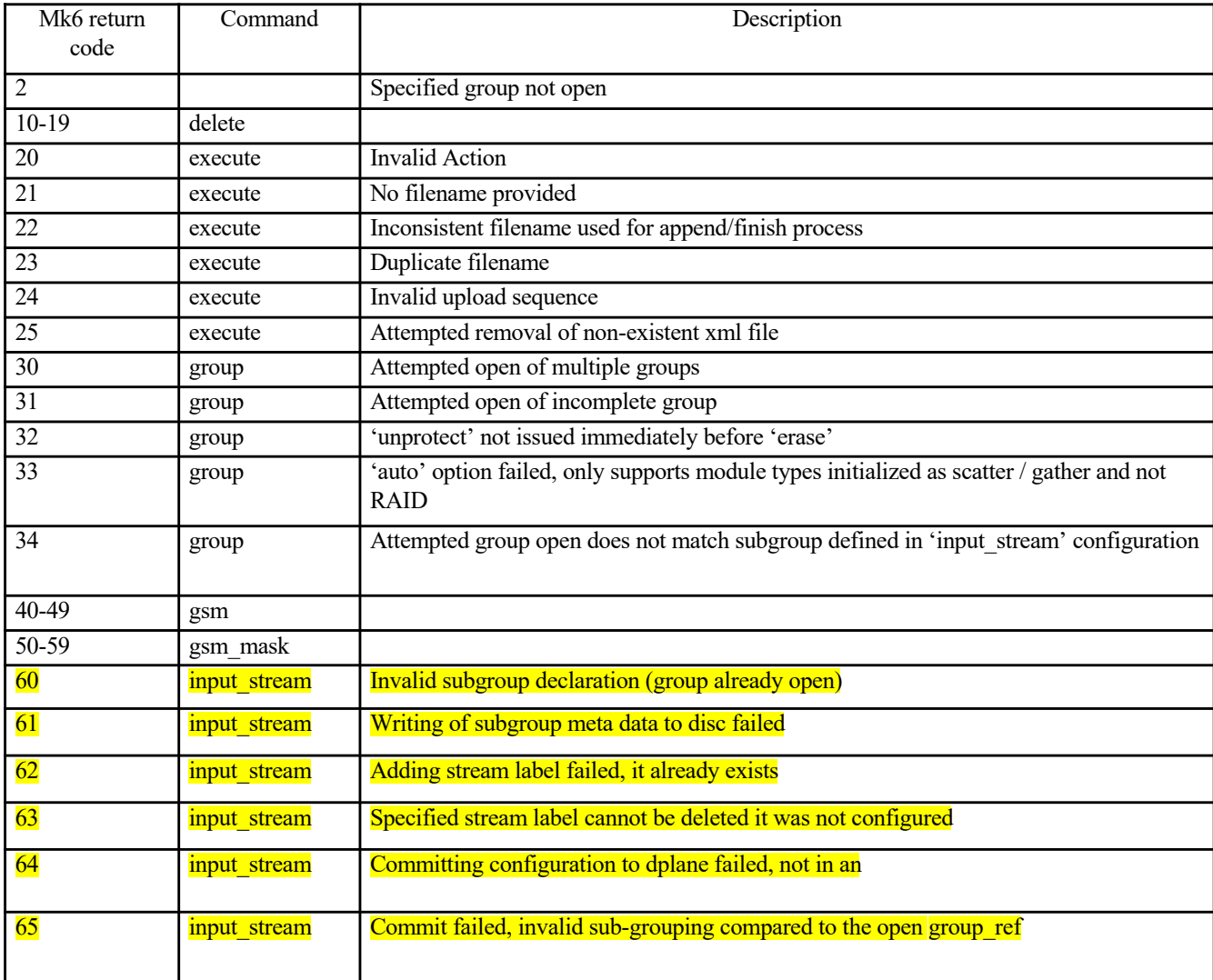

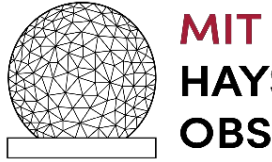

#### **Recording (cont)**

- Our data does not have PSN's how do I turn of checking?
	- set psn\_offset to 0, this disables checking
- How can I check what vdif time is being received by dplane
	- use dpstat utility
	- turn on debug level logging on cplane and look at the log files
- Can you abort a recording?
	- Yes, record=off
	- Will close any open files

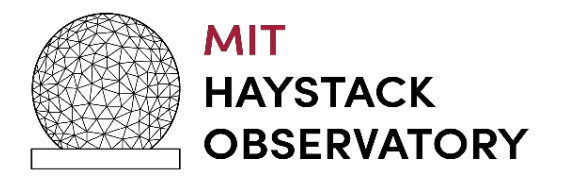

#### **Mark6 Data Payload Definition and Parsing**

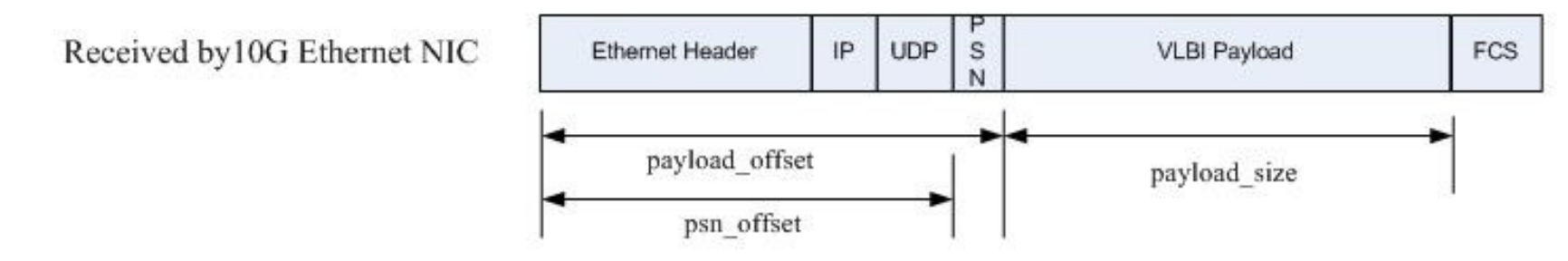

The "input stream" command from the Mark6 command set specifies how to treat the incoming data on a specific Ethernet interface:

input stream = <action> : <stream label> : <data format> : <payload size> : <payload offset> : <psn offset> : [<interface ID>]: [<filter address>]: [<port>]: [<sub group ref>];

 $acton - {add, delete, commit}$ 

delete with no stream label removes all labels defined

data format - "m5b" for mark5B, and "vdif" for vdif VLBI payload format.

payload size – VLBI Data Frame length in bytes, the length must be divisible by 8

payload offset – number of bytes into the received packet to find the start of the VLBI Data Frame.

psn\_offset - number of bytes into the received packet to find the start of the packet serial number

"0" represents no PSN in the incoming stream

"non-zero value" represents the location of the PSN in the incoming stream

NOTE: Since the PSN can be the first word in the VLBI Data Frame or embedded in a VLBI header (e.g. word 5 of the vdif header) specifies the number of bytes to locate the PSN.

Interface  $id - \{eth2, eth3, eth4, eth4, eth5\}$ 

Filter address and port not used

Sub group ref - Sub-group (of open group) to which this data stream "interface ID" should be written to.

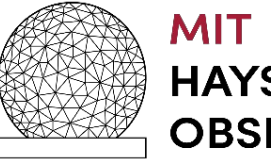

#### **Play Back / Prepping for e-transfer**

- Mount the disks
- group\_members? slot
	- Number of disks in the group\_ref
	- The associated disks eMSN in the group\_ref
- When mounting, does order have to be preserved?
	- No you can place them in any slot of the Mark6's
- gator Wrapper program for gather464 and gather416.
- What does gathering the data do?
	- Takes the 4 thread IDs from the DBEs that are scattered gathered over the disk module and writes to a single file of either 64 channels in a single threadID, or 4 threads of 16 channels in a file.
	- This task is completed at the correlator when you send a S/G module.

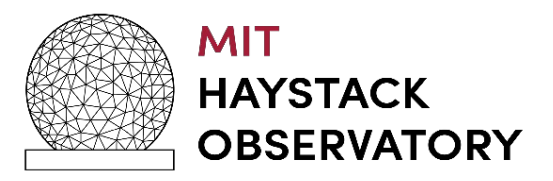

#### **Play Back / e-transfer**

- Why gator if e-transfer
	- multi-thread was not originally supported
	- required 4 passes on the correlator (in-efficient)
	- Even today there is a performance gain if data gathered before playback vs multi-thread
- Problems with gator seen
	- Starts the gather and just stops but in 464 mode (with -t option)
	- Duration of gather

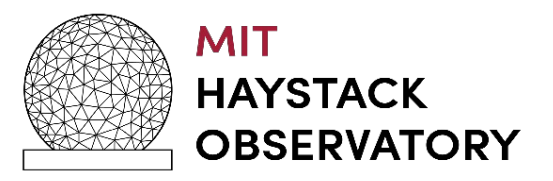

#### **Play Back / e-transfer**

# •Vdifuse

- •Scatter / Gather Fuse interface for VDIF
	- process the data directly from the disk modules to DiFX
- •Version specific for e-transfer under development
- Gathering of data no longer required

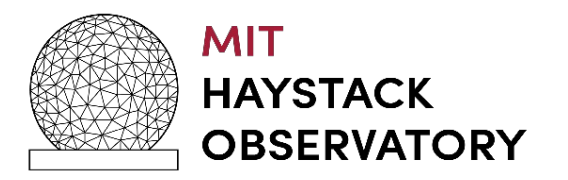

#### **RAID'd modules**

- CentOS7 notes:
	- Automatically assembles a RAID'd module if keyed on.
	- cat /proc/mdstat
		- Will provide you the device assembled to.
	- If you receive a RAID you can convert it to s/g and the steps are:
		- sudo mdadm –stop /dev/mdXXX
		- This is not automated yet due to differences in how OS treats RAIDs.
		- mod\_init
- Debian:
	- is not an automatic process and treat as a standard module.

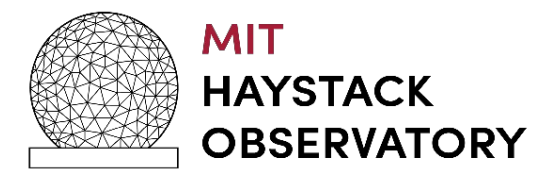

#### **Mark6 Next Steps**

- Gatherize
	- gather464, gather416 replacement
	- Complex or real treated the same
	- supports 4-128 and even 4-256 (1GHz 32 channels / pol
- OS Upgrade path
	- NASA is requiring us to move to a new OS
	- CentOS 7 Support thru 2024 but has fallen out of favor with the US federal government
	- Ubuntu FIPs LTS release (paid distro) is recommended
	- We will move to Ubuntu LTS 22.04 as the target
- Impact
	- cplane / dplane update required and utilities

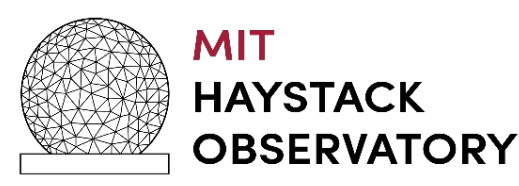

#### **Mark6+ - 32 Gbps recorder**

- Hardware same form factor:
	- AMD 16-core CPU
		- (EPYC) 128 PCIe 4.0 lane
	- PCIe capable 4.0 motherboard
		- x2 on-board NVMe slots.
		- 64 GB RAM (128GB possible)
	- x2 NIC Intel XXV710-DA2
		- Interface SFP+ 1/10/25g
		- $\cdot$  PCIe 3.0 x8
	- x2 HBA: Atto 12Gb/s
		- Interface SFF-8644 SAS3
		- $\cdot$  PCIe 4.0 x8
		- Backward compatible with SAS2 (modules are SFF-8088)
	- Additional cooling fans/deflectors
	- Total cost \$6k (2022) (excluding chassis/case and media).

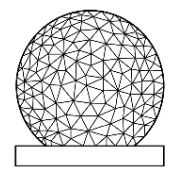

#### **MIT HAYSTACK OBSERVATORY**

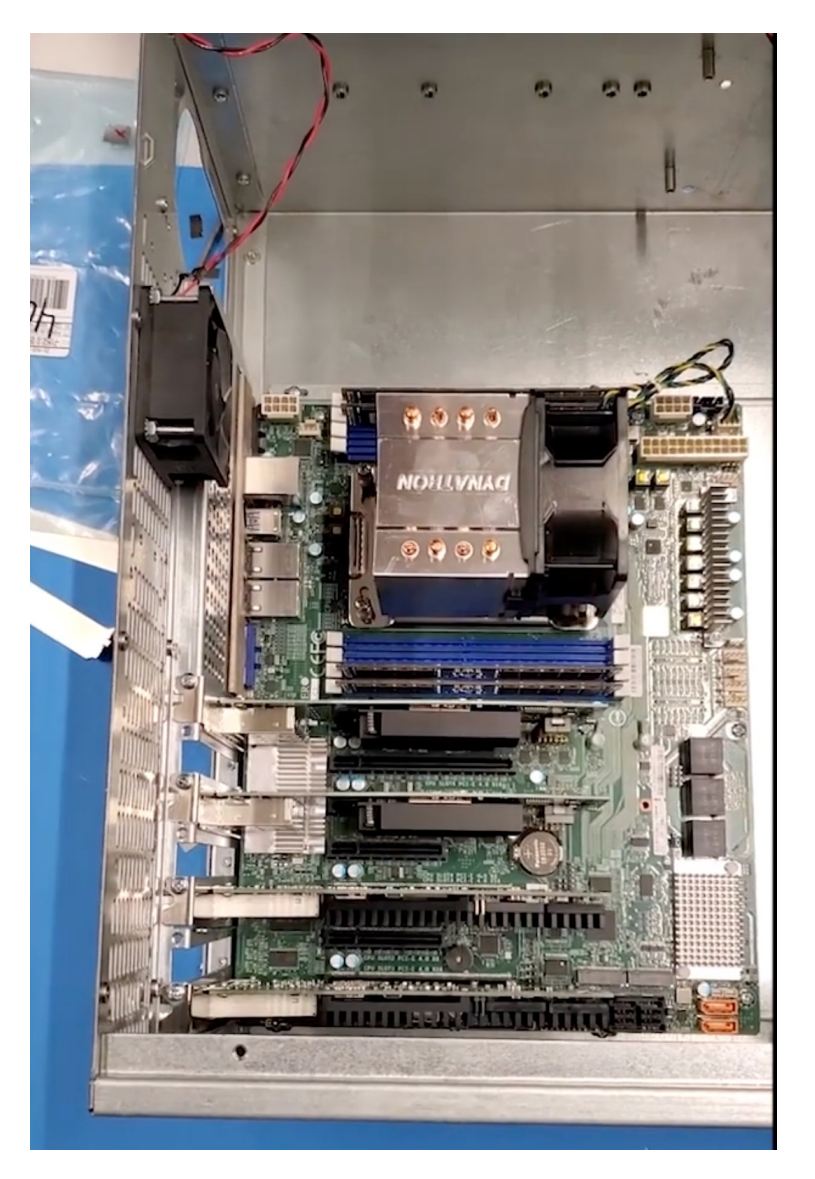

# **Questions / problems to discuss?**

## **May the Forth be with you!**

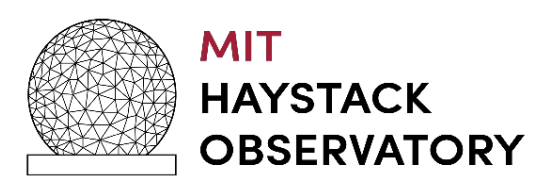